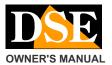

# DK-ST1EZ

## Camera and video recorder to wear

#### **Product description**

DK-ST1EZ is a VCR equipped with a built-in camera. E 'it designed to be worn in a pocket or worn on your belt. It 'also ideal to be left

in an environment and take so as unexpected that happens.

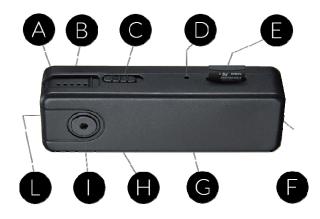

- A B Blue LED rear rear red LED
- $\ensuremath{\text{C}}$  REGISTRATION ON (to the goal) / OFF D Reset button
- E Slot for SD card (not included)
- F USB cable included with the green LED G restore factory settings button H Wi-Fi ON (to the goal) / OFF (to SD card) I Aim Pin-Hole
- L ON / OFF power button

# Charging the battery

The camera is able to operate with only the power of its internal battery. Before using  $% \left\{ 1\right\} =\left\{ 1\right\} =\left\{$ 

the appliance is advisable Reload the battery. To do this connect the USB port of the DVR to the computer, or to a USB charger, with the cable supplied.

While charging you turn a small green LED next to the USB port that goes out when charging. You should let complete the charge for at least 70 minutes.

# Mains power supply

The camera can also be operated with the always connected USB charger. This way you can create a running continuously monitoring point.

## **Movie Store**

The video files are stored on a micro SD card (not included) to MOV format. Movies have Full HD 1920x1080 resolution at 25 f / sec. and H264 E 'can use any brand of micro SD up to 128GB of capacity.

1 hour recording occupies an average of 1 GB for which an SD card 32 GB can hold approximately 32 hours of recording time and 128 hours on an SD card 128 GB. Once you run out of space in memory the DVR will automatically overwrite

DK-ST1EZ camera with video recorder

Older files

programmed in this manner in the configuration. The duration of individual files can also be programmed in the configuration.

#### Inserting the micro SD card

The first thing to do if you want to make recordings, you insert the micro SD card into the slot of DVR (E) E 'can use micro SD card with capacity up 128 GB CLASS 10 or higher. An SD card class 10 has a 10 MB / s write speed. Do not use the SD card with a lower rate because it would lead to malfunction. Attention to the SD card inserting direction that will slide in its seat only with the gold contacts facing towards the rear, as in the figure. Awards with his nail the SD card into place until you hear the click into place. To remove the SD card rewards with your fingernail to release it.

The package does not include any Micro SD card, or the SD card reader for your computer that you must purchase separately.

Just inserted the SD card you can not immediately use it to record. You must first format it with Simpli-Fi EZ application, as will be shown below.

# Operating position

DK-ST1EZ DVR is designed to operate worn. For this reason, all commands are made so as not to be able to operate even involuntarily with the device into your pocket. You can bring your DVR in the pocket or belt using one of the accessories provided, which is mounted latching.

Of course you can also simply leave the DVR resting somewhere to record what happens in the surrounding area.

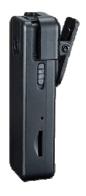

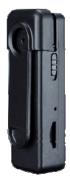

## Switching the device on

DK-ST1EZ is equipped with a superior general power switch (L) that can operate with ease even with the device in the pocket. To turn on the device press the button briefly and the red LED will light fixed. To turn off, press the L button for 3 seconds and the red LED will turn off. When you turn on the DVR for the first time the red LED may start to flash rapidly to indicate that recording is in progress because the SD card is not present or is not formatted.

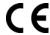

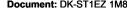

Document: DK-ST1EZ 1M8

Page: 2

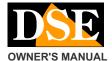

## DK-ST1EZ camera with video recorder

#### **Turning WiFi**

DK-ST1EZ check with the app via wifi using a smartphone or

The wifi Tablet. turns on Yes

automatically after 20 seconds of power. You can see that the blue LED starts blinking. If the blue LED is off, you can turn on your wifi manually: just slide the selector H At Camera (high). To verify that the wifi both in function checks that the blue LED is lit flashing (wifi in access point mode) or fixed (wifi connected to external AP).

#### **Download IoVedo.EZ and Configuration**

DK-ST1EZ was developed to be controlled remotely via wifi with a mobile phone or tablet. It is not necessary to have a wifi network to use DK- ST1EZ because the device comes factory in access POINT mode and generates itself a wifi network to which you can connect with portable devices Android / iOS. First you have to download from Google Play or Apple Store application DSE loVedo.EZ, available for free for Android and iOS. To use the program see specific manual . At first you will be required to access

set up a

password protection that you will not forget.

## Format the SD card with IoVedo.EZ

Once logged in with the app, you can intervene in the DVR configuration and possibly also hook the DVR to your wireless network to be able to also access it through the Internet.

The first step you need to do is to format the SD card in the registration setting button. With the app you can then set the automatic recording mode that allow the DVR

to record

automatically immediately after the ignition.

All these operations are explained in detail in the manual of IoVedo.EZ that you find on the CD.

## Registration with active Wi-Fi

When the wireless DVR records according to its automatic option is active you can set with the app. The

REC button (C) is not working with wifi activated. Through the app you can set the continuous recording mode, timer and motion detection as explained in the app manually.

# Recording without Wi-Fi

You can choose to turn off the wireless device and use it only as a manual DVR. To turn off the wifi slide the selector H downwards (towards the USB port). The blue LED turns off. Now you can start and stop recording with the

C. To activate the selector

registration must turn the dial upward, toward the goal. The red LED that flashes slowly indicates registration in progress, fixed indicates registration in stand-by.

Note that the C button for manual recording is active only with wifi off as with wifi active DVR records based on automatic settings that you can define with the app.

The DVR is able to remember if you turned off the wifi and the next power will not turn on automatically.

## Resetting the DVR

In case of failure can make a restart by pressing with a pointed object the small button in the hole D. The DVR is switched off.

# Restoring the DVR factory settings

In case of need is a restoration of the factory configuration can be made by pressing the small button in the hole G for 10 seconds. The DVR will return to the Access Point mode factory and will require access to the first to set a new password.

## Movie Playback on PC

To review and manage files recorded by the DVR, you need a computer and a SD card (not supplied). We must shut down the DVR C ON / OFF button, remove the micro SD card and insert it into an SD card reader to the computer.

And 'possible to copy movies on your PC and play them back with any video player (recommended VLC - VideoLAN).

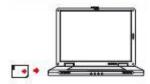

E 'can also play video files directly from the SD card, without copying them to your PC, but may affect the quality of play so we recommend this procedure

> just for get

preview, then download movies of interest. CAUTION: You can not download files using the USB cable DVR because this is used for the single charge / power supply unit. E 'can also download the files through APP IoVedo.EZ

#### Main technical features

| Sensor             | CMOS                                   |
|--------------------|----------------------------------------|
| maximum resolution | Full HD 1080p (1920x1080)              |
| Frame rate         | 25 f / sec                             |
| video Format       | MOV (H.264 compression)                |
| overlay            | Time Date (non-excludable)             |
| Functions          | Continuous Recording Motion Recording  |
|                    | Timer Recording                        |
|                    |                                        |
| WiFi Control       | Capacity 10 m.                         |
| audio Microphone   | incorporated                           |
| audio Speaker      | -                                      |
| video Archiving    | Approximately 128 hours on 128GB 1080P |
| Temperature of     | - 5 ° + 40 ° C                         |
| operation          |                                        |
| Memory             | MicroSD Class 10 or higher             |
| Memory Capacity    | 4128 GB                                |
| Notifications      | 3 LED                                  |

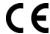